# **APEX PDFEmbedded plugin**

#### License

The plug-in is based on the script provided by <a href="http://pdfobject.com/">http://pdfobject.com/</a> which is a MIT license type (see attached txt file)

The plugin has been developed by the J4L FO Designer team (<a href="http://www.java4less.com/fopdesigner/fodesigner.php">http://www.java4less.com/fopdesigner/fodesigner.php</a>) and will work with any report. It is a free component.

## Import plugin

Import the file *item\_type\_plugin\_pdfembedded.sql* with the option:

application -> shared components -> plug-ins -> import

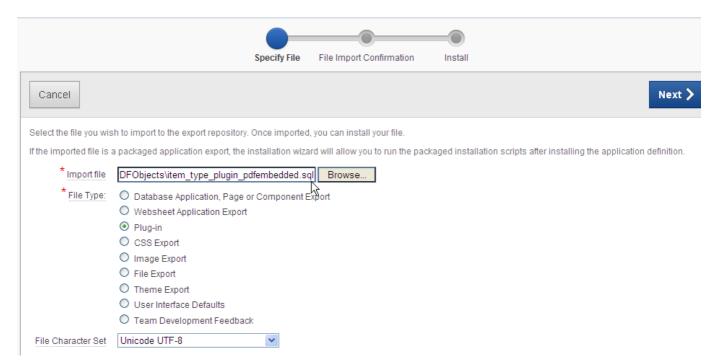

# How to add the plug-in to your page

Navigate to the page where you want to add your report. Right click on the region and select *Create Page Item*.

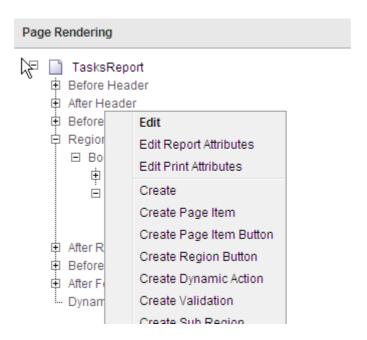

#### Select the *Plug-ins* item type:

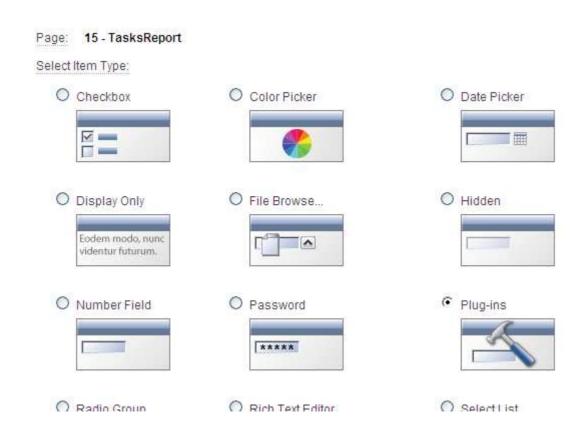

#### Select the PDFEmbedded plug-in:

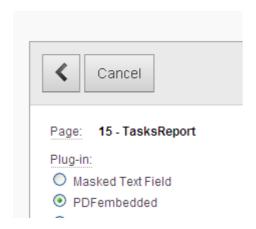

#### Enter a name for the item:

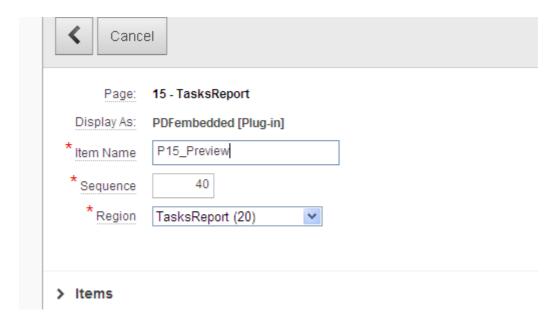

Leave the label field empty and select template No Label:

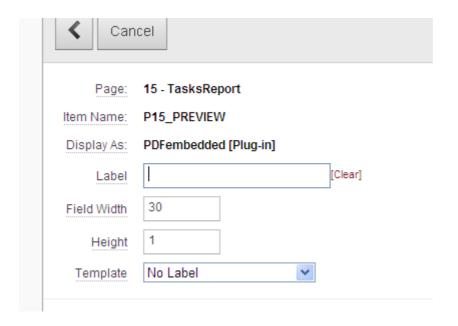

In the Report URL field, enter the link to your report or report query. The rest of the parameters are explained in the next section:

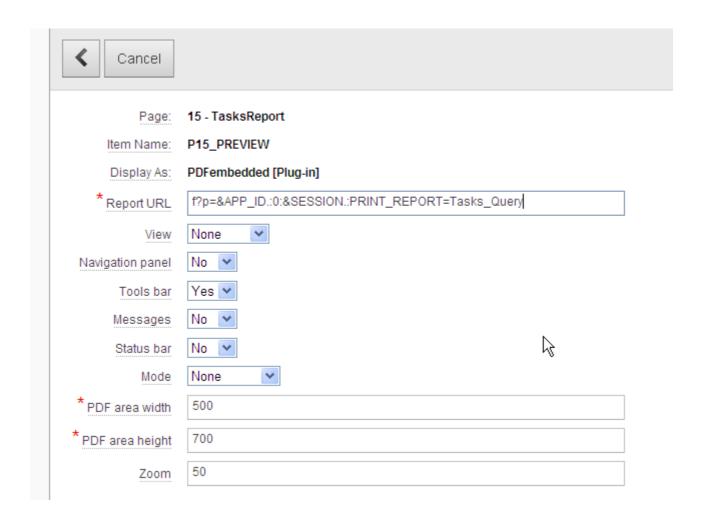

#### As source type select Always null:

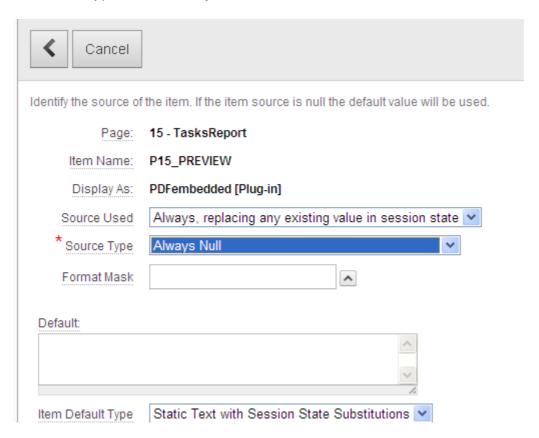

Run now your page. You will see the <u>Preview</u> link. If you click on the link the PDF report will be generated.

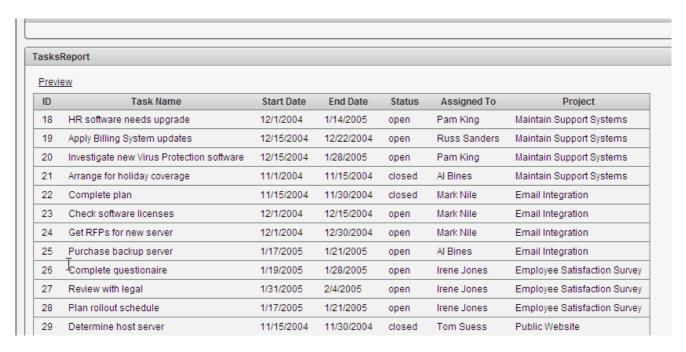

After the PDF report has been generated it will be displayed embedded in the web page. You can hide it be clicking on *Close*.

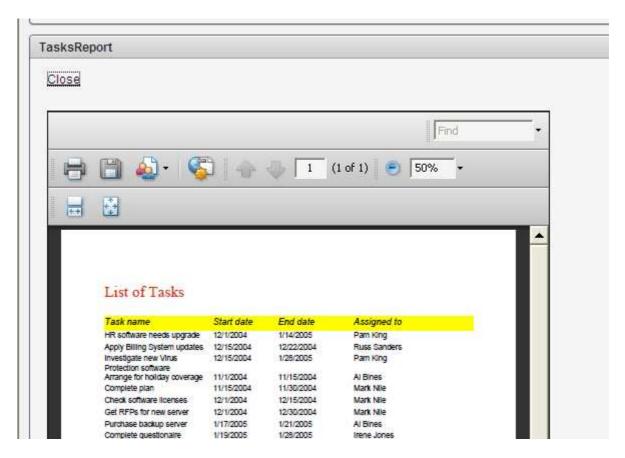

## Configuration of the Plug-in item

The plug-in supports the following attributes:

- HTML Form Element Attributes: for example style="color: #0000FF;".
- Report URL: URL of the report.
- Width and heigth: size of the PDF area inside the web page.
- Zoom: initial zoom (if View is "default") .
- View:
  - Fit: Display the page, with its contents magnified just enough to fit the entire page within the window both horizontally and vertically.
  - FitH: Display the page, with the vertical coordinate top positioned at the top edge of the window and the contents of the page magnified just enough to fit the entire width of the page within the window.
  - FitV: Display the page, with the horizontal coordinate left positioned at the left edge of the window and the contents of the page magnified just enough to fit the entire height of the page within the window.
  - FitB: Display the page, with its contents magnified just enough to fit its bounding box entirely within the window both horizontally and vertically.
     If the required horizontal and vertical magnification factors are different,

- use the smaller of the two, centering the bounding box within the window in the other dimension.
- FitHB: Display the page, with the vertical coordinate top positioned at the top edge of the window and the contents of the page magnified just enough to fit the entire width of its bounding box within the window. A null value for top specifies that the current value of that parameter shall be retained unchanged default: apply zoom

Mode:

- o none: default.
- o thumbs: show page thumbs.
- Bookmark: show bookmarks.
- Navigation bar: display navigation bar.
- Tool bar: display tool bar.
- Status bar: turns the status bar on or off.
- Message bar: turns the document message bar on or off.

# Configuration in the PL/SQL source code of the Plug-in

You can change the PL/SQL source code in *Application ->Shared components -> Plug-ins -> PDFEmebbed -> source:* 

You can change these 2 lines to change the text of the "preview" and "close" buttons:

I\_openmsg:='Preview';
I\_closemsg:='Close';

You can change this line to create a button instead of a link:

I\_button:='N';